## Содержание

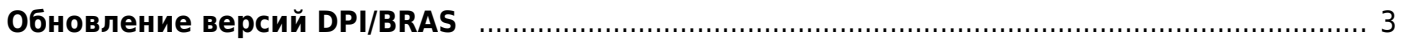

## <span id="page-2-0"></span>Обновление версий DPI/BRAS

Если у вас установлена версия CentOS 8.x, то выполните следующую команду:

yum update fastdpi

Если у вас установлена версия CentOS 6.х, то выполните следующую команды:

yum --disablerepo base, extras, updates update fastdpi

После обновления выполните рестарт dpi

service fastdpi restart

и других зависимых процессов (pcrf/radius), но только если они реально использутся и их конфигурация валидна

service fastpcrf restart service fdpi radius restart

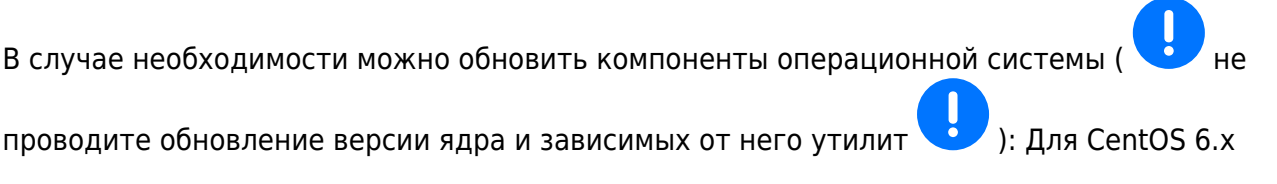

yum --disablerepo base, extras, updates --enablerepo C6.9-base -exclude=kernel\*, util-linux-ng, libuuid, libblkid update

Для CentOS 8.x

yum update

Для корректного хранения и отображения новых протоколов в модуле статистики и отчетов NFSEN необходимо провести его обновление

Время простоя сервиса (во время рестарта) составит 1-3 секунды 1)

Пользователям, эксплуатирующим dpi на виртуальных машинах, старых процессорах (2009 года выпуска) и старых процессорах AMD (до Rysen): выполните перед обновлением команду

touch /etc/dpi/noprioadj

и процесс dpi будет запускаться с обычным (не realtime) приоритетом, что существенно снизит потребление системных (sys) ресурсов CPU, но немного увеличит latency на платформе

[1\)](#page--1-0)

на типовых конфигурациях